## **Changer le mot de passe root avec GRUB**

Il vous faut accéder au GRUB, si il ne s'affiche pas nativement, il vous faut presser **shift** durant le boot.

Une fois sur le menu il vous faut vous placer sur la ligne voulu et d'appuyer sur **e**.

Il vous faudra modifier ro en rw et ensuite rajouter init=/bin/bash comme ceci :

[...] linux /boot/vmlinuz-X.XX.X-amd64 root=UUID=XXXXXXXXX-XXXX-XXXX-XXXX-XXXXXXX rw quiet init=/bin/bash [...]

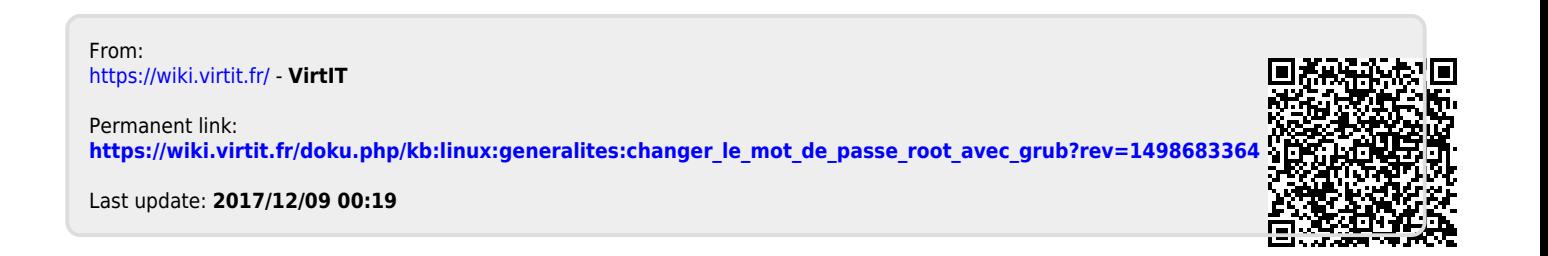

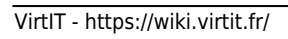